# **CURSO DE FORMACIÓN PARA** PROFESORADO

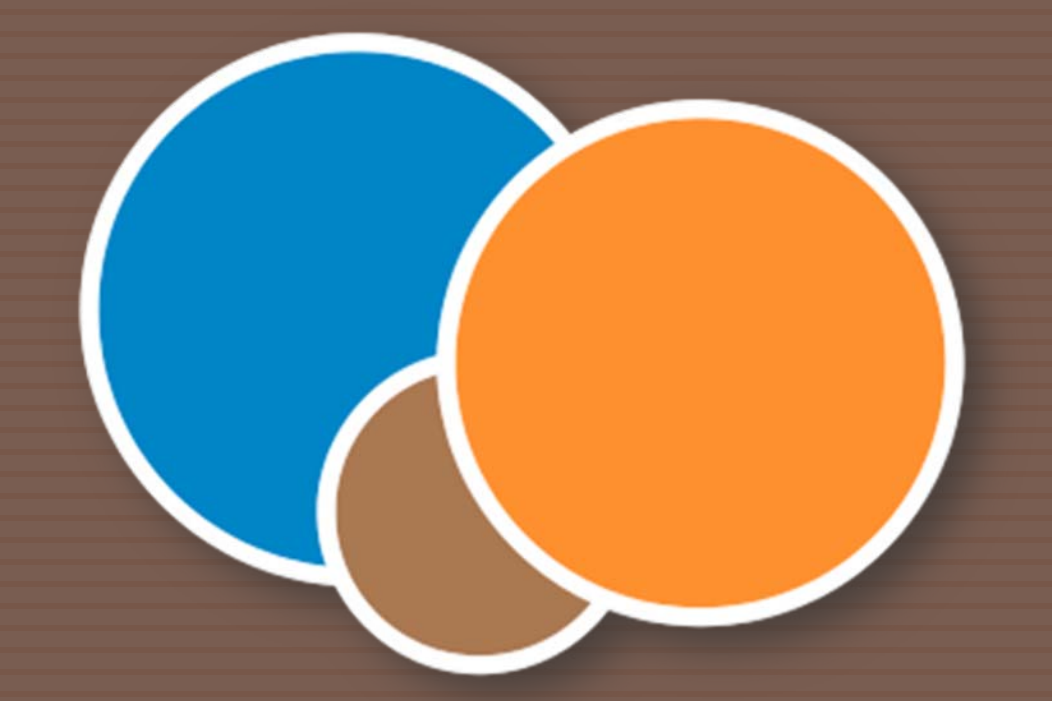

## LAS TIC EN EL AULA. SEGUNDA SESIÓN

# SESIÓN DE TRABAJO INICIAL

### **PARTE I. Práctica avanzada.**

□ ¿Quién conecta y enciende el proyector?

- Un poco de Word avanzado: las secciones.
- Un poco de Word avanzado: tablas de contenidos.
- Comunicar Word con PDF.
- Proteger nuestros contenidos.

## PARTE I. Práctica Avanzada

### **UN POCO DE WORD AVANZADO: LAS SECCIONES.**

 $\Box$  Las secciones te pueden interesar para establecer **diferentes formatos al conjunto del documento.**

 Por ejemplo, si queremos insertar en un encabezado de página y un tipo de numeración diferente para un documento que está dividido en capítulos. Lo que nos interesa es asignarle una sección diferente a cada capítulo.

#### **VAMOS ALLÁ**

## PARTE I. Práctica Avanzada

**4**

**UN POCO DE WORD AVANZADO: LAS SECCIONES.** Opción Insertar Æ Sección (Office 2003)  $\Box$  Opción Diseño de Página  $\rightarrow$  Saltos (Office 2007)

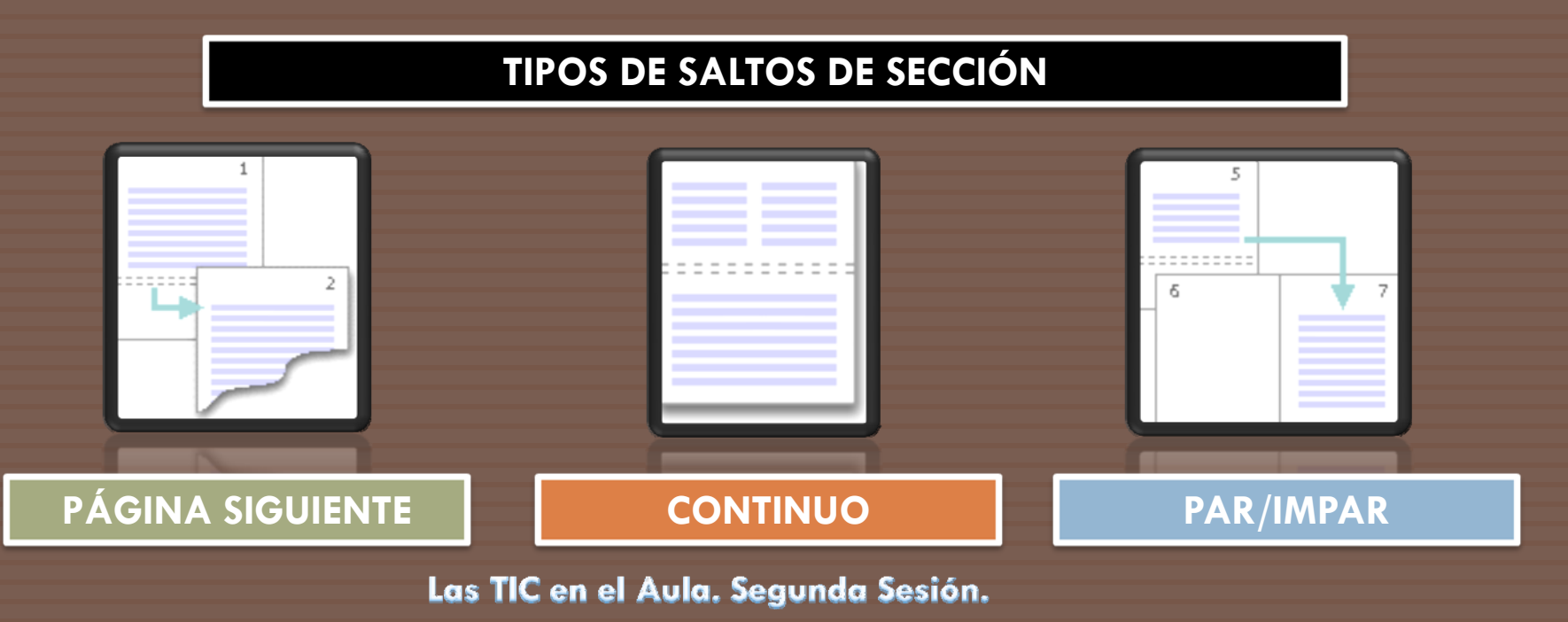

**UN POCO DE WORD AVANZADO: LAS SECCIONES.** EJERCICIO.

□ Abriremos el archivo <u>SECCIONES.doc</u> y crearemos sobre él tres secciones diferenciadas.

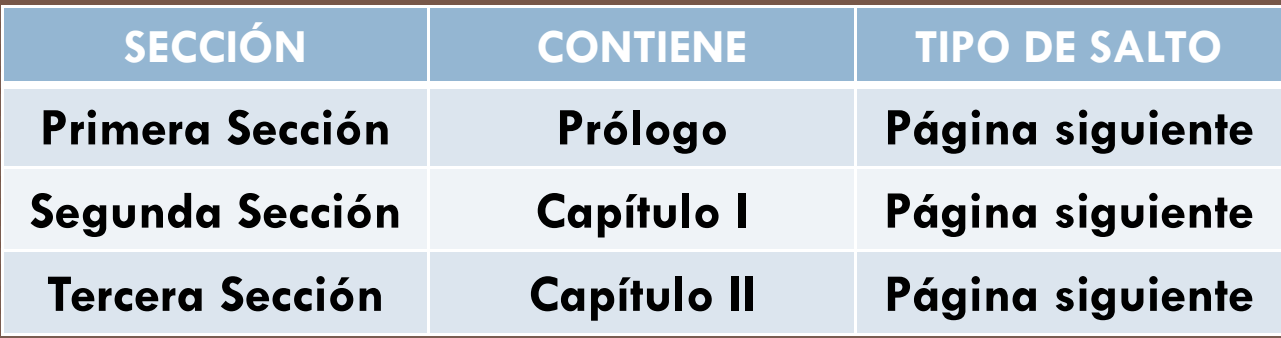

## **UN POCO DE WORD AVANZADO: LAS SECCIONES.**

- A continuación:
	- Veremos los elementos propios de las secciones.
	- **□ Crearemos un encabezado característico para cada** sección.
	- **□** Crearemos una numeración específica para cada sección.

**VAMOS A PONER MUCHA ATENCIÓN PARA HACERLO JUNTOS**

**ESTE DEBE SER EL RESULTADO FINAL. (MÁS O MENOS)**

**UN POCO DE WORD: TABLAS DE CONTENIDOS.**

 $\Box$  Las tablas de contenidos son recapitulaciones de los títulos de nuestros documentos creadas como un índice de manera automática por Office Word.

Son el reflejo de la estructura de un documento.

**VAMOS A PONER MUCHA ATENCIÓN PARA HACERLO JUNTOS**

## **UN POCO DE WORD: TABLAS DE CONTENIDOS.**

- $\Box$  1. Crear estilos nuevos.
- □ 2. Asignar estilos creados.
- $\Box$  3. Modificar las opciones de la tabla de contenidos.
	- Cambiar asociación de estilos con la tabla.
	- Actualizar el número de niveles deseados.
	- **□ Configurar el resto de opciones.**

**COMUNICAR WORD CON PDF.**

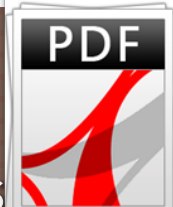

 $\Box$  Necesidad de crear archivos pdf para insertarlos<mark>t</mark> en blogs, proteger contenidos, evitar modificaciones, evitar incompatibilidades, etc.

□ Existen programas para ello: Primo Pdf, BullZip, Adobe Acrobat Professional.

**VAMOS A USAR PRIMO PDF**

### **COMUNICAR WORD CON PDF.**

 Primo PDF simula una impresión de documento generando un archivo pdf.

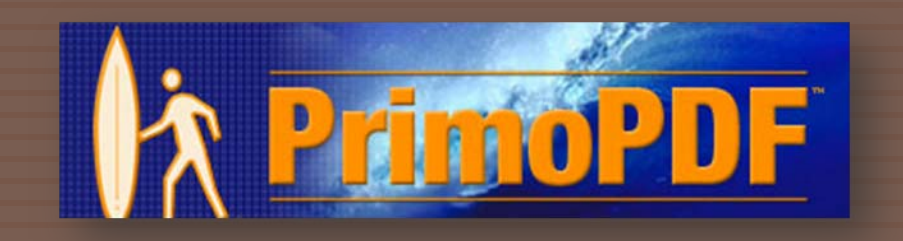

□ Consiste en hacer una impresión pero seleccionando como impresora nuestro programa instalado.

**PROTEGER NUESTROS CONTENIDOS.**

□ Necesidad de proteger con contraseña determinados directorios de nuestros equipos.

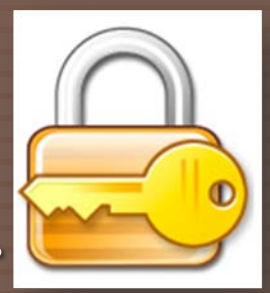

 $\Box$  Existen programas para ello: Lock Dir, Folder Lock, etc. Algunos son de pago.

**VAMOS A USAR LOCK DIR**

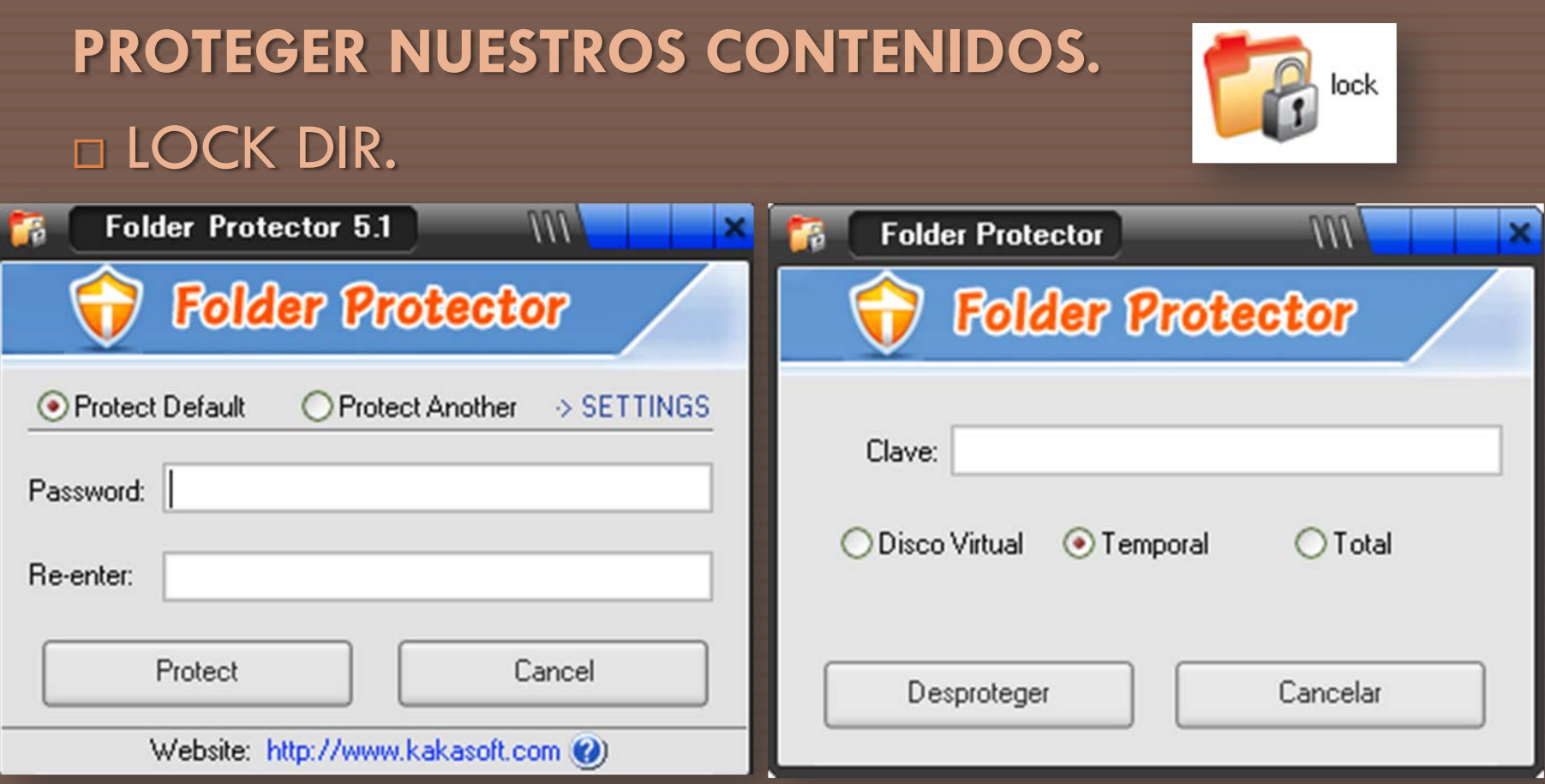

## SEGUNDA SESIÓN DE TRABAJO

## **WEBGRAFÍA**

 **Desde la página oficial de Microsoft ffice podéis consultar cursos a través de vídeos guiados. <http://office.microsoft.com/es-es/training/CR100654563082.aspx> Tutoriales on-line de Aula-Clic. <http://www.aulaclic.es/word2007/index.htm> <http://www.aulaclic.es/word2003/index.htm> Primo PDF**

**<http://www.primopdf.com/>**

## LAS TIC EN EL AULA. SEGUNDA SESIÓN.

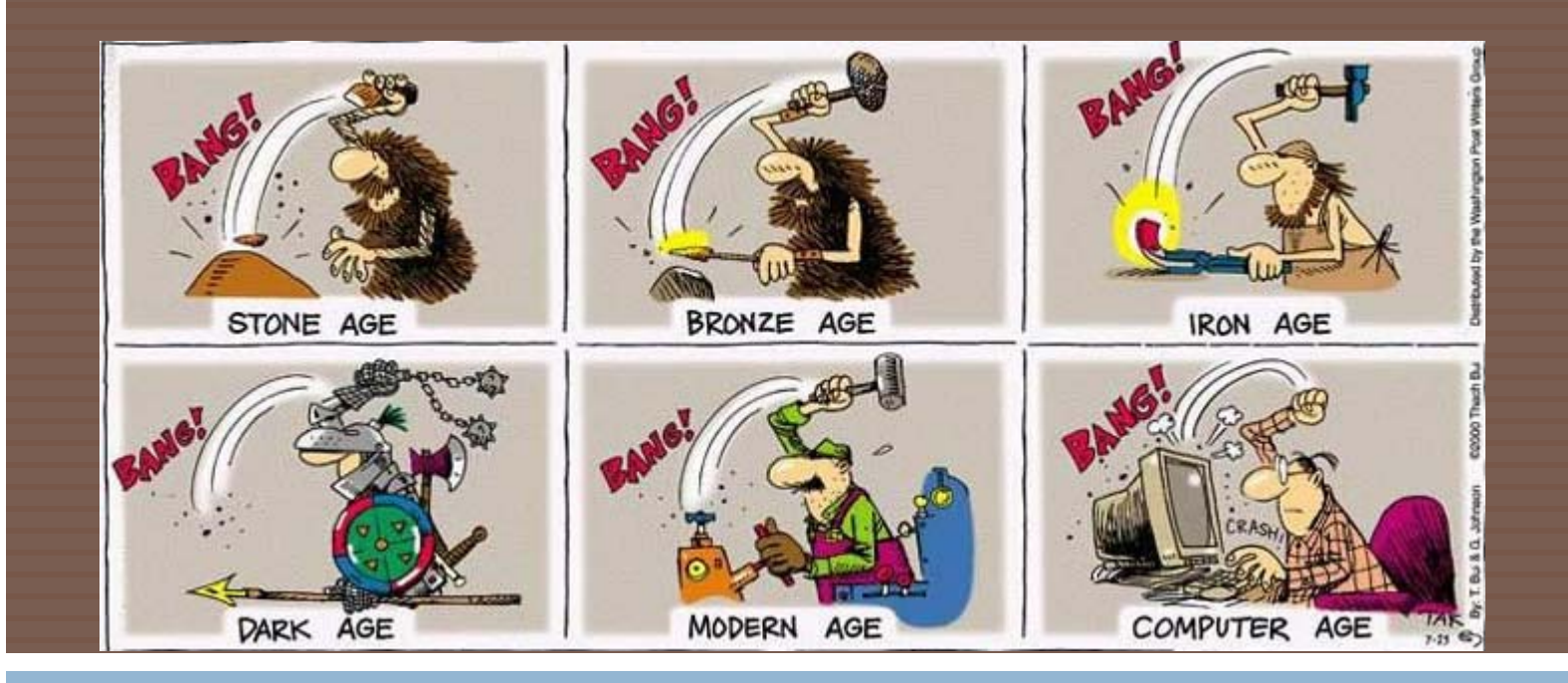

#### Muchas Gracias por su atención